# **Stripe**

**Table of Contents**

- [About Stripe](#page-3-0)
- [Credit Card Processing Features](#page-3-1)
- [Installing Stripe](#page-3-2)
- [Possible Issues](#page-4-0)

L.

# <span id="page-3-0"></span>**About Stripe**

Stripe is a global payment gateway built for developers. Learn more about Stripe on their website at <https://stripe.com/>

# <span id="page-3-1"></span>**Credit Card Processing Features**

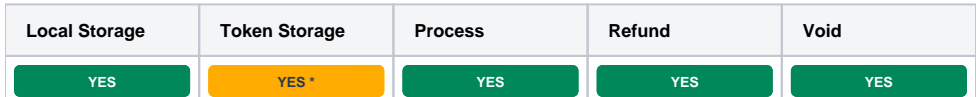

\* With Token Storage, credit card details pass through Blesta to Stripe's API. Blesta never stores the credit card number.

#### Legacy Gateway

We recommend using the newer [Stripe Payments](https://docs.blesta.com/display/user/Stripe+Payments) gateway instead of this one, for Strong Customer Authentication (SCA) compliance.

## <span id="page-3-2"></span>**Installing Stripe**

To install the Stripe payment gateway, visit [Settings] > [Company] > [Payment Gateways] > Available, and click the "Install" button for Stripe.

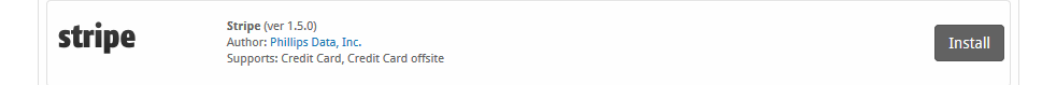

A message will be displayed, indicating that the payment gateway was successfully installed.

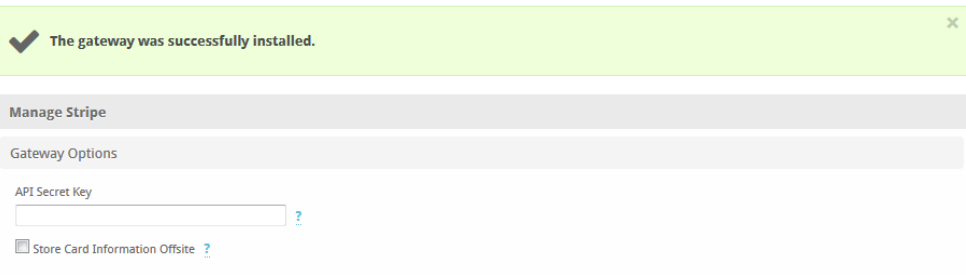

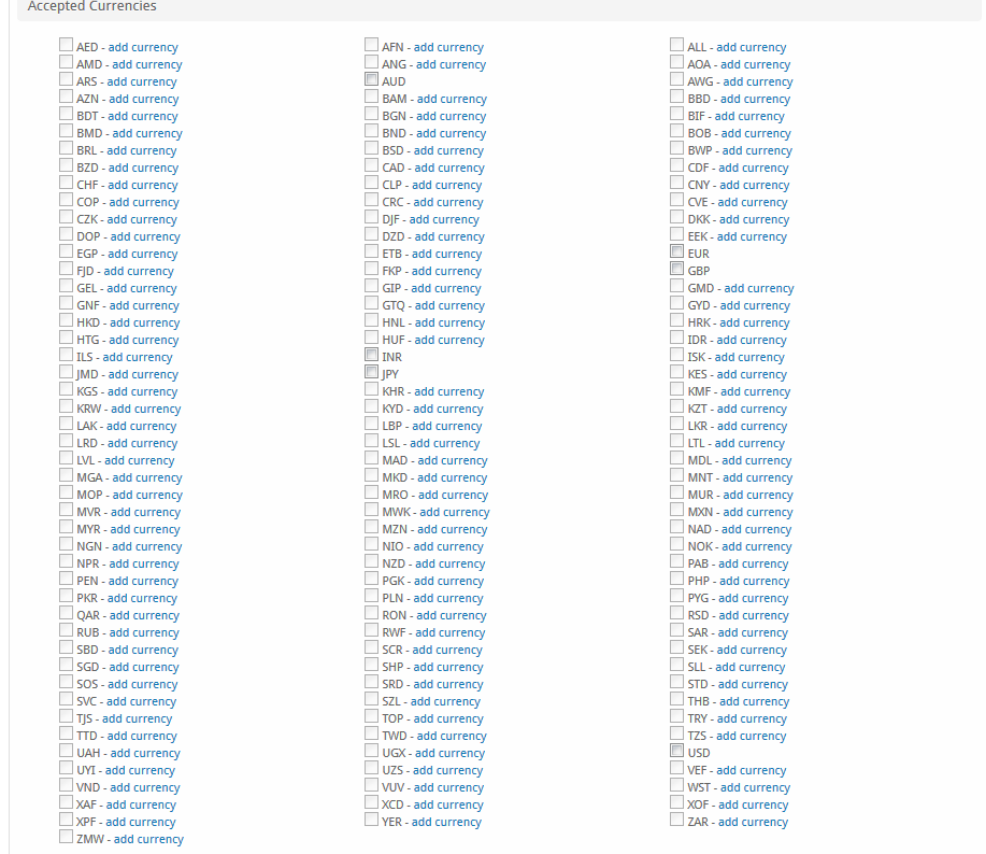

Update Settings

## Enter the details provided by Stripe.

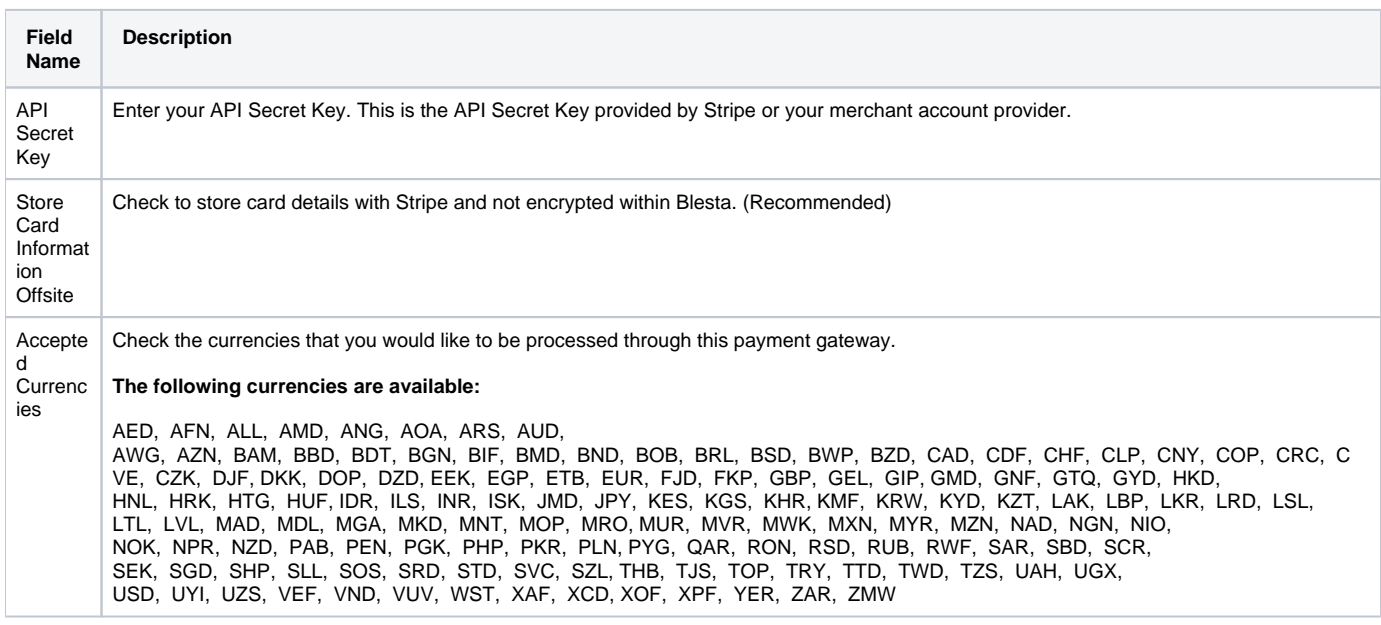

When finished, click "Update Settings" to save the details. You have successfully installed and configured Stripe!

## <span id="page-4-0"></span>**Possible Issues**

**Issue 1: My payments are not processed, in the gateway log under Tools > Logs > Gateway, I see an error for Stripe that says:** 

Sending credit card numbers directly to the Stripe API is generally unsafe. To continue processing use Stripe.js, the Stripe mobile bindings, or Stripe Elements. For more information, see [https://dashboard.stripe.com/account/integration/settings.](https://dashboard.stripe.com/account/integration/settings.%22)

**Resolution 1:** As of October 2017, Stripe has started sending an error message for all new customer accounts created after Oct 9th, 2017. This is because of Stripe's new tokenization integration requirements. Please enable "Process payments unsafely" within Stripe under Business Settings > Integration. See the screenshot below:

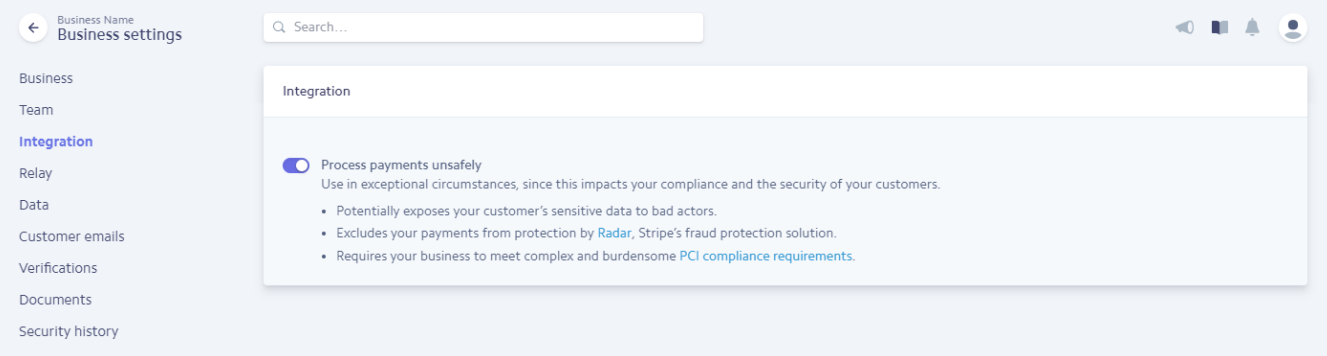